# ECE 471 – Embedded Systems Lecture 5

Vince Weaver <https://web.eece.maine.edu/~vweaver> vincent.weaver@maine.edu

8 September 2023

#### Announcements

- $\bullet$  HW#2 will be posted
- Note you won't need to bring your Pi to class

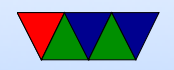

# Why C?

- Portability (sort of) (i.e. how big is an int)
- Higher than assembly (barely) Pearce: "all the power of assembly with all the ease-ofuse of assembly"
- Why over Java or  $C++?$ They can hide what is actually going on. C statements map more or less directly to assembly. With things like operator overload, and exceptions, garbage collection, extra layers are added. This can matter for both size,

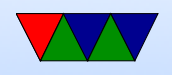

speed, determinism, and real time. Might be restricted to a subset of  $C++$ 

- Why over python? Mostly speed. (although you can JIT) Also if accessing low level hardware, in general you are calling libraries from python that are written in C anyway.
- What about Rust and Go? Don't overlook momentum of an old platform, sample code, libraries, etc. Linux-kernel devs have stability concerns, Rust still fast moving and have a stable build environment can be complex

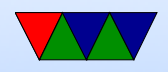

#### Downsides of C? – Undefined Behavior

- Compiler is allowed to do anything it wants (including dropping code) if it encounters something undefined by the standard.
- This can be something as simple as just overflowing a signed integer or shifting by more than 32.
- People joke of "nasal demons" i.e. standard says anything can happen here, even demons flying out of your nose

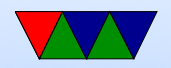

#### Downsides of C? – Too Much Trust

- "Enough rope to shoot yourself in the foot".
- C gives a lot of power, especially with pointers.
- It assumes you know what you are doing though.
- With great power comes great responsibility.

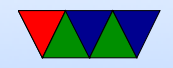

#### Downsides of C – Security

- Biggest issue is memory handling (lack thereof)
- Buffer overflows

$$
int a [5];
$$
  
\n
$$
a [0] = 1; \t // fine
$$
  
\n
$$
a [10000000] = 1; \t // obviously bad
$$
  
\n
$$
a [5] = 1; \t // subtly bad
$$

• How can that go wrong? Crash? Corrupt Memory? Wrong results? Total system compromise?

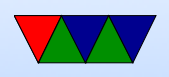

- Overwriting stack can be bad, as return address there
- Especially if untrusted user input going into the variable

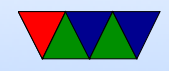

#### Homework  $#2 -$  Background

- It's mostly about getting everyone up to speed on the Pi as not everyone has used one before
	- Many ways to set up your Pi for use, everyone has a different preference
	- Be sure to change your password from default
- Also a small C coding assignment, and some short-answer questions.

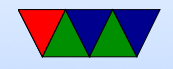

### Using the Pi for this Class – Two **Challenges**

- Getting Pi to the point you can log in
- Getting files onto and off of the board. (Definitely needed for homework)

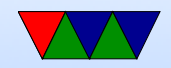

# Installing Linux

- Any Linux fine, I typically use Raspberry Pi OS (Raspbian) Using the same that I do is easiest and I can more easily help
- Easiest way is to buy SD card with image pre-installed
- If starting with a blank SD card: ◦ <https://www.raspberrypi.com/software/> has images and even a tool you can use that will help

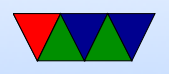

you install things.

- This includes the ability to pre-configure things like password, ssh, keyboard, locale, wifi
- Warning: it's a large download (900MB?) and takes a while to write to SD (which is slow)
- If you end up instead manually writing an image to SD using command-line linux (the dd tool or similar be sure to get right partition as the destination. It's easy to accidentally overwrite your laptop/desktop's hard drive

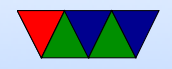

# Booting Linux on Pi

- Why called booting?
- Bootstrapping?
- Pull oneself up by own bootstraps? Meaning to get something going starting with nothing

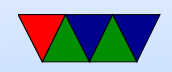

# Getting Linux going

- Put SD card in
- Hook up input/output (see later)
- Plug in the USB power adapter; \*NOTE\* can also draw power over serial or usb or sometimes HDMI
- Lights should come on and blink and should boot
- If you have a display hooked up A number of raspberries should appear and some Linux boot messages
- Things can also go wrong in ways hard to troubleshoot

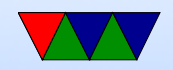

### First Boot

- First boot a menu comes up. This varies depending on what OS you are on, I'm assuming Raspbian v11 (Bullseye) here
	- Will prompt for keyboard type. You want standard US English keyboard, but by default it will give you UK (Pis are from England). It can be a bit hard to navigate to what you want
	- It will ask for username password In the old days it would just default to pi/raspberry.

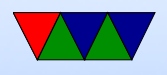

Why was that bad security-wise?

• At this point it might continue until you get to a login prompt

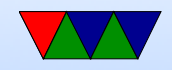

# More Configuration

- Once logged in you can run "raspi-config" to configure more things
- System Settings
	- Enable Wifi
	- Pick a Hostname
	- various other things
- Display Options
	- Only matter if you are using a TV as a display
- Interfaces

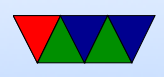

- Can enable ssh for remote network logins
- Can also enable SPI, i2c, and 1-wire that we'll use in class
- Advanced
	- You might be able to expand the disk image to fill the whole sd-card, not sure if that's automatic
	- Performance: can overclock, select how much RAM used by GPU
- Localization
	- Probably already picked keyboard
	- Can pick language. Probably your best bet is

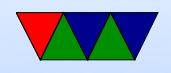

en\_US.UTF-8

- Pick timezone: Americas/NY
- Can configure Wifi more (what frequencies it can use depend on what country you are in)

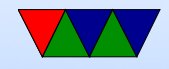

#### Other Optional things you can do

• If on network, can install updates sudo apt-get update sudo apt-get upgrade

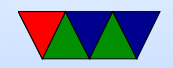

#### Connecting to the Pi

- Monitor/Keyboard (Easiest)
- Network Connection
- Serial Connection

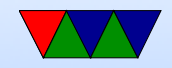

#### Monitor and Keyboard

- HDMI monitor, USB keyboard, USB mouse (optional unless using gui)
- Need HDMI cable (micro-HDMI on pi4)
- Used to be a nice setup in the Electronics Lab but I don't think that exists anymore unfortunately.

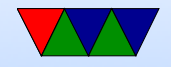

#### Network/Ethernet Connection

- Ethernet cable
- Either an Ethernet port, or connect direct to PC
- If something goes wrong on boot hard to fix
- Can also try this with a wireless connector
- Can hook it onto dorm network, but need to request a static IP. Can also direct connect between PC (configure pi with a local address like 192.168.1.2 and set your

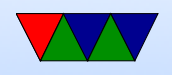

wired Ethernet on PC side to something like 192.168.1.1 and then use ssh to connect)

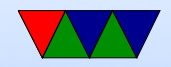

#### Serial Connection

- Old fashioned, but very good skill to have.
- Need USB/serial adapter
- Need another machine to hook to, with a comm program minicom, putty
- Thankfully unlike old days don't need specific NULL modem cable. Still might need to set some obscure COM port settings (BAUD, stop bits, parity) and console TERM settings (ANSI, VT102).

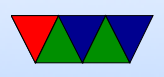

#### Other/obsolete

- In way past times people used "netatalk" on MacOS I think this doesn't work anymore
- There are rumors about being able to login using USB-C on Pi4 but haven't seen it done

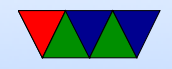

# Transferring Files

- Easiest: if set up like a desktop just download with browser
- USB-KEY: transfer data using a regular USB-key In theory the Pi should auto-mount the drive for you May need to mount  $/$  umount by hand or be root
- Network: just use ssh/scp
- Serial: sz/rz ZMODEM
- Putting sd-card (after unpowering!) in another machine. Challenge: Filesystem is in Linux format (ext4) so

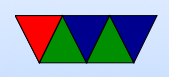

#### Windows and Macs can't read it by default.

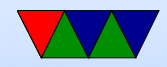

#### Homework  $#2$  – Unpacking Assignment

- It's a .tar.gz file. What is that?
- Sort of the Linux equivalent of a zip file
- $\bullet$  tar  $=$  tape archive (ancient history) that runs lots of files together
	- $gz = gzip$ , which compresses it (makes it smaller)
- you may see other (Z, bz2, xz). What are the differences? Mostly in compressed size vs compress/uncompress resources

gzip good enough for what we are doing.

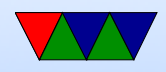

### Homework  $#2$  – Editing C on Pi

- Take some existing C code and modify it.
- Can use the editor of your choice. Many on Linux. ◦ "nano" is easy
	- "vim" if you are serious about Linux.
	- "emacs" I've known some emacs wizards
	- Also various graphical ones
	- Modern (MS VS Studio? Eclipse? Atom?) but can take more RAM than the Pi has

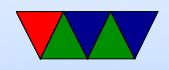

#### What you will do before starting HW2

- Get Linux installed
- Login with the default user/password (on Raspbian it is pi / raspberry) You can use adduser to add a new user and/or passwd to change a password.
- Learning a little bit of Linux. Most importantly compiling C/asm programs and transferring HW assignments in and out

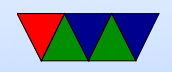

### SD Card Digression

- Why are they so slow?
- BACK UP YOUR WORK. ALL THE TIME. SD cards corrupt easily. Why?
- SHUTDOWN CLEANLY menu or shutdown -h now
- Try to get things done a little before the deadlines, that way you have some time to recover if a hardware failure does happen.

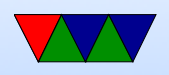

# Using the Pi

• I usually assume you'll be doing things at the command line, either at the text console or by starting a terminal emulator (like lxterm) in the GUI interface

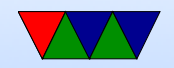

#### Homework  $#2$  – Editing C on your own computer?

- if you want you can even code it up on your desktop/laptop, but you probably want to copy it over to test before submitting.
- Be careful not to introduce errors if cutting and pasting

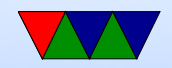

# C compiler

• C compiling on Linux We will use gcc (what others exist. clang?) Typical command line is something like: gcc -O2 -Wall -o hello world hello world.c  $-02$  is optimization,  $-Wall$  is show all warnings A lot more options, see man page

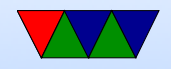

#### Makefiles

- We use a Makefile to automate the process.
- What is make?
- You give it a list of dependencies, then it automatically sees what files have changed and then runs commands to build things
- Feel free to play with it, but a warning, tabs are significant so weird errors if you use spaces instead.

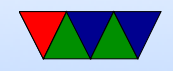

# Cross compiling

- Can compile for a different architecture, for example  $\times 86$ to ARM
- Why do it? Faster. Target doesn't have enough resources. Want to target multiple devices.
- To test would need an emulator (like qemu)

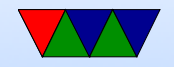

### Comment your Code!

• Comment your code!!!!!

Why?

I will take points off it you don't.

Also helps other people looking at your code figure out what's going on. Including me the graded. Including you trying to re-use some code a year from now.

Having your name and a description of what the overall file and each function does doesn't hurt.

Even fancier commenting conventions companies will

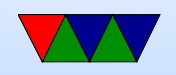

```
have for automated tools.
```
Mostly comment non-obvious stuff.

```
So for(i=0;i<10;i++) not so much.
```
But something like  $i=4.3+10*$ j; yes.

You can't really over-comment (well you can, but it's harder to over-comment than under-comment)

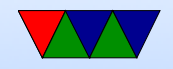

# Using git

- Not using gitlab like ECE271, was huge hassle
- Still idea to use some sort of source control management (SCM)
- There are actually worse than git out there
- Who wrote git? Linus Torvalds.

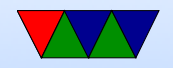

#### Documentation on Linux commands

- Use man command where command is what you are interested in
- Use man 1s to see how to use Is
- Also useful for functions man -a printf or random stuff man ascii

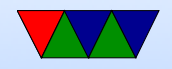

# HW#2 Something Cool

- ANSI escape color/art Demoscene!
- In old days: how could you do colors on screen?
- Over serial port, so couldn't directly write to video card
- Escape sequences: A pattern not normally typed by accident
- ESCAPE (ASCII 27) followed by [ then some pattern of characters.
- Can move cursor, change colors, etc.
- Back in the day I used to make a lot of ANSI/ASCII art.

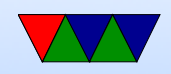